1) Logg deg inn i Visma på<https://sinsen-voksen.inschool.visma.no/Login.jsp#/> Hvis du har Feide-innlogging, kan du bruke den. Ellers bruker du ID-porten:

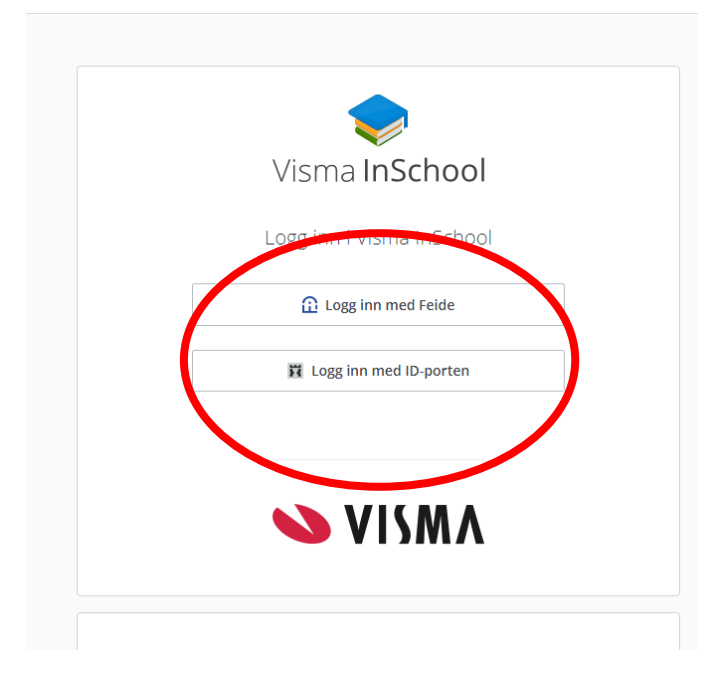

2) På startsiden finner du timeplanen din. Hvis den ser tom ut, må du velge riktig uke.

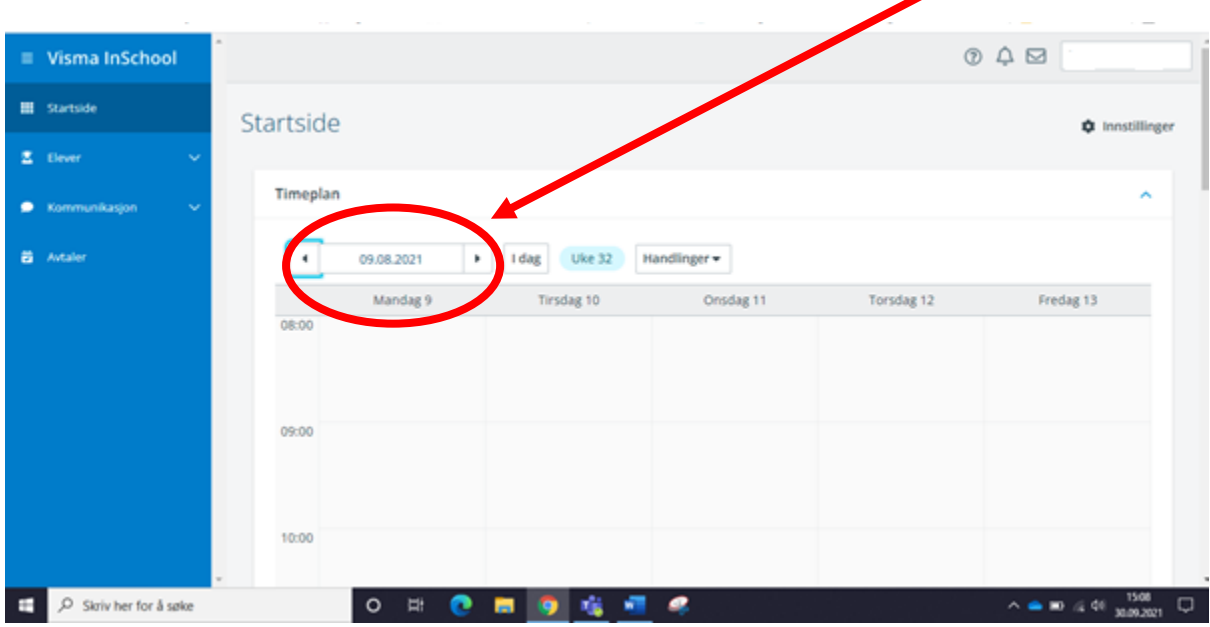

3) Sånn kan en timeplan se ut. Du må scrolle nedover på siden for å se timer som er senere på dagen. I startvinduet ser du bare timer frem til ca kl 10-11.

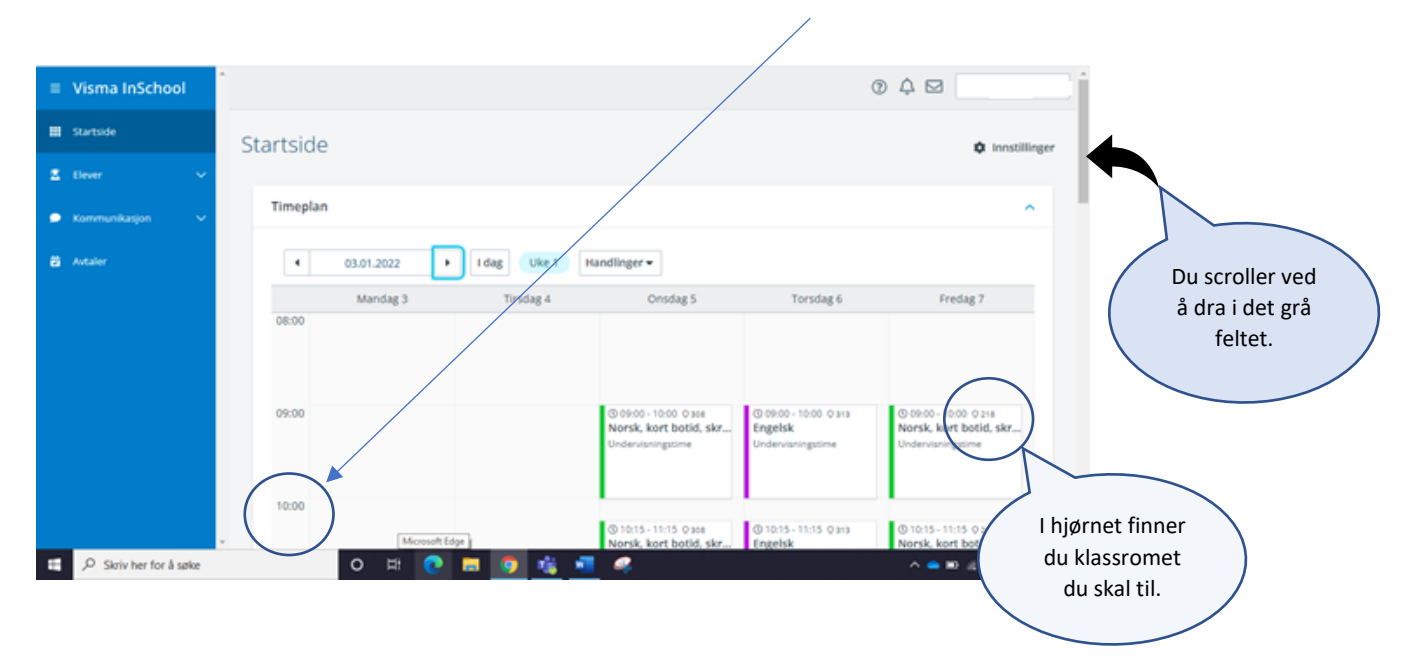

4) Du kan også se fagene dine hvis du utvider menyen «elever» og klikker deg inn på «klasser og grupper».

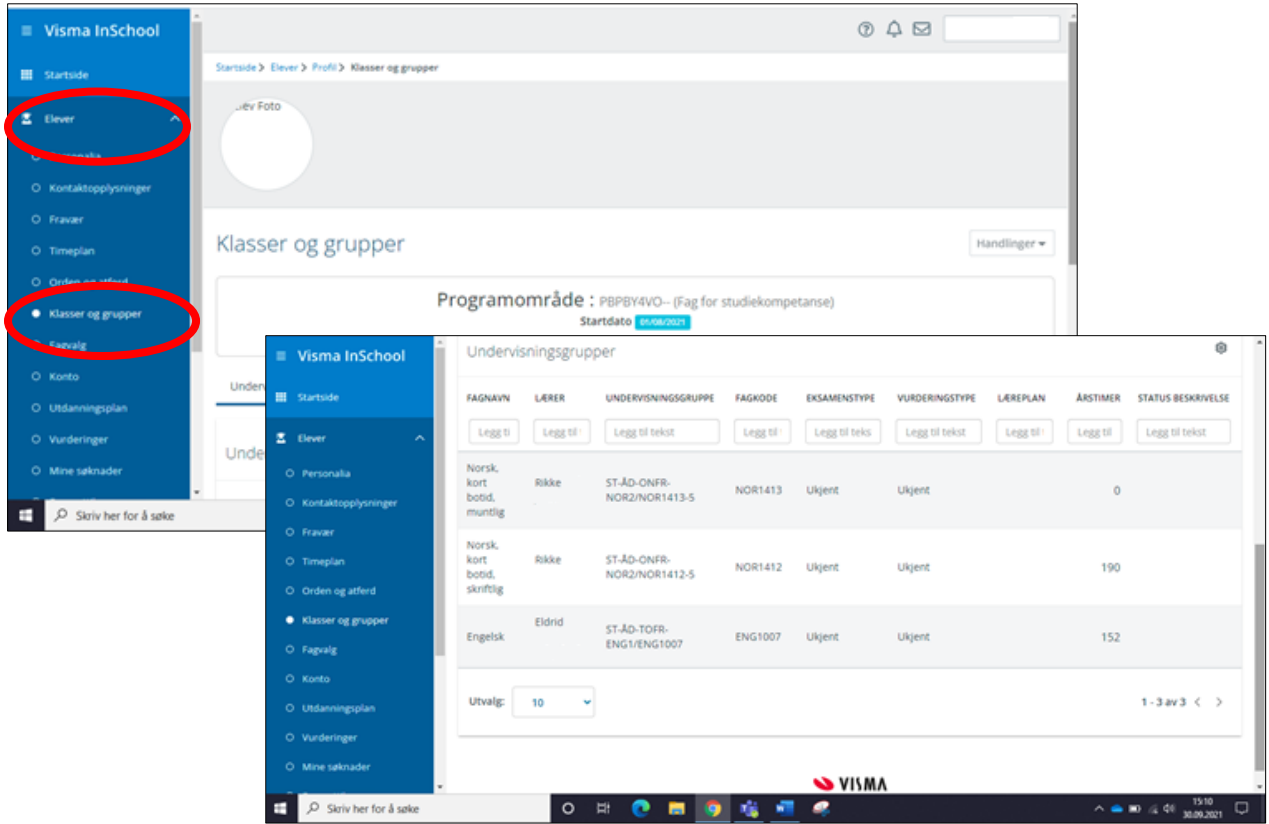

Også her må du scrolle ned. Denne eleven har norsk (skriftlig og muntlig) og engelsk.